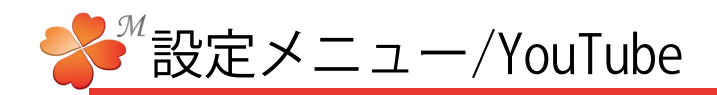

## ■ 設定メニュー/YouTube

YouTubeの動画を参照するデータベースです。クエリ設定をすることで関連動画の検索をすることができます。

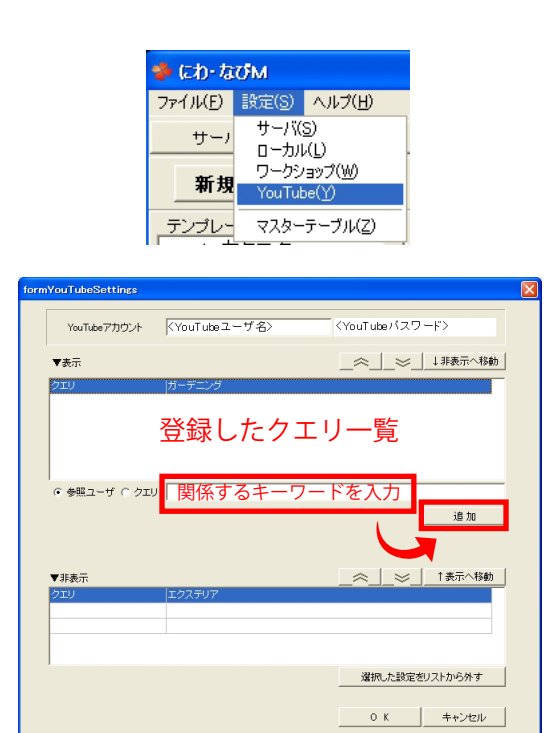

【クエリを登録する】

1)設定メニューで [YouTube] をクリックします。

2) クエリにチェックを入れ、検索キーワードを 入力後「追加]をクリックで追加ができます。

キーワードは複数設定することができます。

動画のUp方法は【YouTube動画1】P38~を参照して ください。

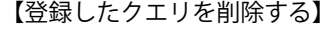

1) 登録したクエリを選択し、[非表示へ移動]を クリックします。 ⊠

表示にあるクエリは、にわ・なび画面右上の YouTubeタブ下に表示されます。

2) 削除したいクエリを選択し、[選択した表示を リストから外す]をクリックします。

非表示にあるクエリを選択し、[表示を移動]を 選択すると、クエリを元に戻すことができます。

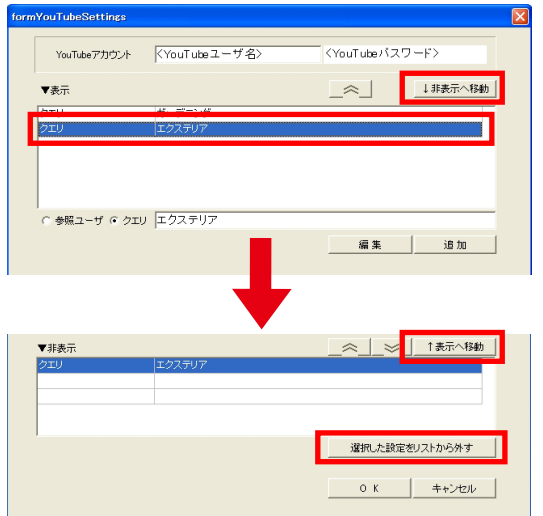